# **Instruction manual**

Find data from http:// 10.5281/zenodo.10596631 (Gao et al.,2024) Find code from http:// 10.5281/zenodo.10596826 (Gao, 2024).

#### **1. Folder structure**

├─**Code** │ ├─.idea │ ├─ANALYSIS │ ├─HCA-FM │ ├─PREDATA │ └─workspace.gdb ├─**Data** │ ├─ADCIRC\_SWAN │ │ ├─Hato │ │ ├─Lekima │ │ └─Polly │ ├─FIGURE  $\vert \vert$   $\vert$   $\vert$   $\vert$   $\vert$  figure 1 │ │ ├─figure2 │ │ ├─figure3 │ │ ├─figure4 │ │ ├─figure5 │ │ └─figure6 │ └─HCA\_FM  $|\qquad -CZ$ │ │ └─Lekima │ │ ├─INPUT │ │ ├─observation │ │ ├─OUTPUT │ │ │ └─ta1\_tb1\_n0 │ │ └─PreData  $-LZW$ │ │ ├─Lekima │ │ │ ├─compare │ │ │ ├─INPUT │ │ │ ├─OUTPUT  $\leftarrow$ ta0\_tb0\_n1 │ │ │ │ ├─ta0\_tb1\_n1 │ │ │ │ ├─ta1\_tb0\_n1 │ │ │ │ └─ta1\_tb1\_n1 │ │ │ └─PreData │ │ └─Polly

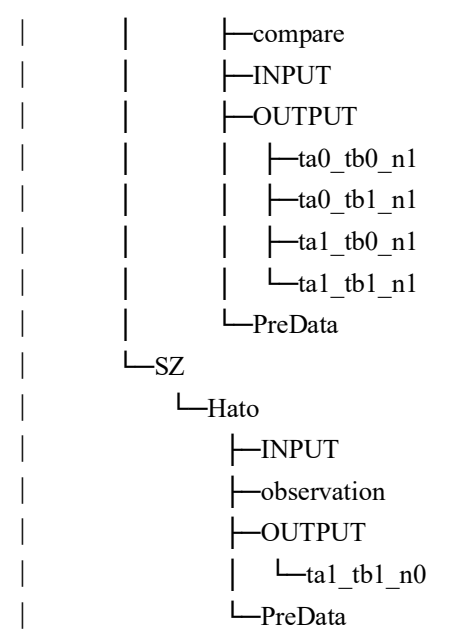

#### *Notes.*

- *Software requirements:* 

*Matlab (R2022a), Python 2.7, ArcGIS (Version 10.8), TeXstudio (Version 2.12.8)*

- *Tips:* 

*Please run programs in their path*

*please change workspace path (workspace.gdb) in python programs and mainpath (Data folder) in FloDefs.py before run python programs*

# - *Parameters for different experiments (change in the codes)*

*Regions: CZ (Cangzhou, Hebei), LZW (Laizhou Bay), SZ (Shenzhen, Guangdong) Typhoons: Lekima (1909), Polly (9216), Hato (1713)*

#### - *Description:*

… / Code / PREDATA: code for creating the input files of HCA-FM

FortToMat.m

CreatBC.m (subfunction: m\_UVdir.m)

CreatIC.py (subfunction: FloDefs.py)

… / Code / HCA\_FM: main program and subfunctions of HCA-FM

HCA\_FM.mlx (subfunctions: m\_count.m, m\_neighbor.m)

… / Code / ANALYSIS: main program and sunfunctions to convert files and compare results between two models Analysis.py (subfunction: FloDefs.py)

… / Data / ADCIRC\_SWAN / *Typhoon*

input (fort.14/15/22/26) and output (fort.63/64) files of ADCIRC+SWAN coupled model

… / Data / HCA\_FM / *Region* / *Typhoon* / PreData

datasets used to creat input files for HCA-FM including DEM, landcover, wind, boundary water level and velocity

- … / Data / HCA\_FM / *Region* / *Typhoon* / INPUT input files for HCA-FM: BIC.mat
- … / Data / HCA\_FM / *Region* / *Typhoon* / OUTPUT output files of HCA-FM, and comparative results to ADCIRC-SWAN: OUTDATA.mat

depth.tif, range.shp analysis.txt, COMPARE.mat

… / Data / HCA\_FM / *Region* / *Typhoon* / compare

Points at which comparation is made between HCA-FM and ADCIRC+SWAN results

… / Data / HCA\_FM / *Region* / *Typhoon* / observation field survey data

… / Data / FIGURE: programs to produce figures in paper

# **2. Experimental procedures**

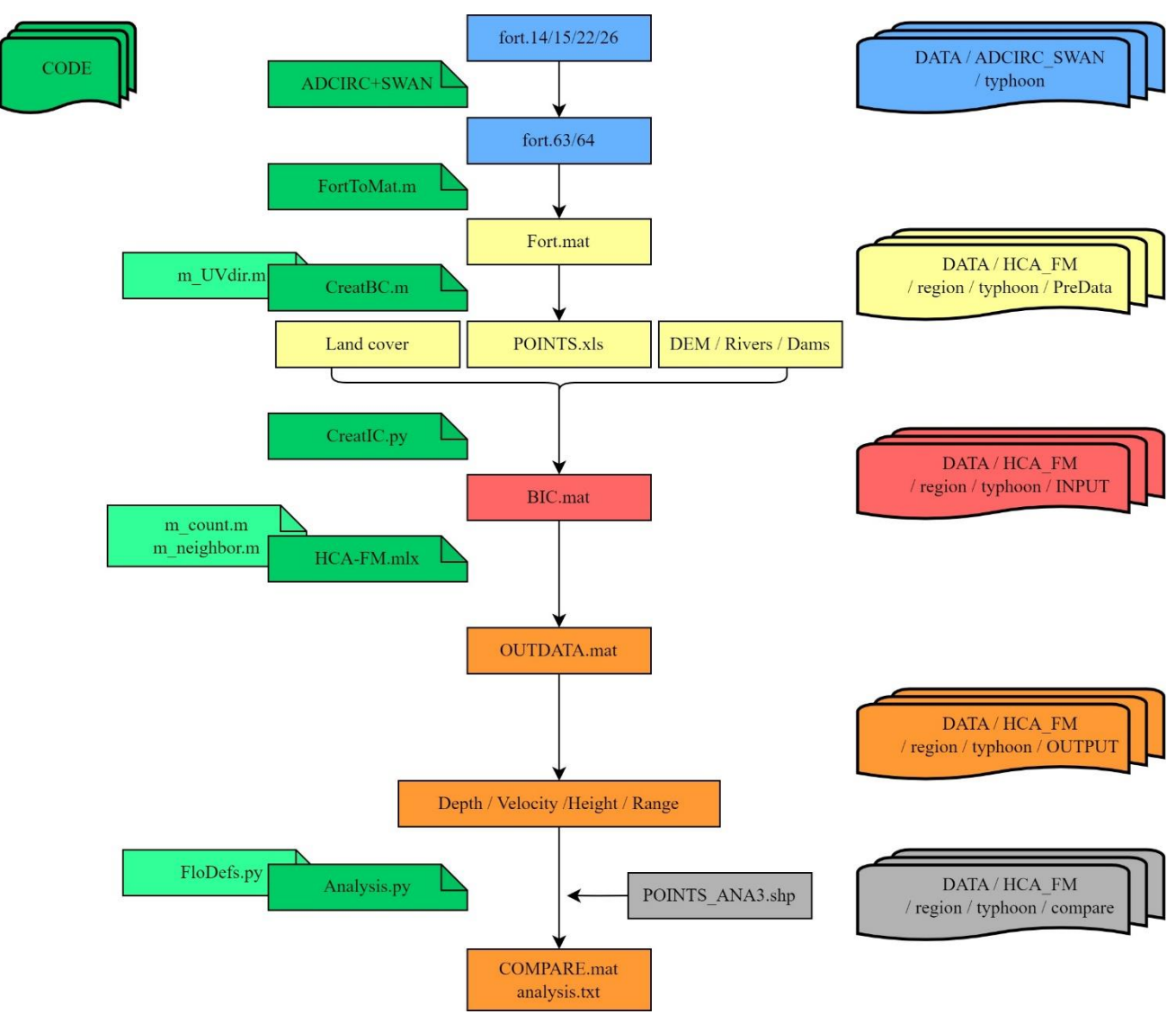

- 1. Run ADCIRC+SWAN coupled model
	- Input fort.14/15/22/26
	- Output fort.63/64

Detailed information about ADCIRC+SWAN please refer to

[https://ccht.ccee.ncsu.edu/swanadcirc/;](https://ccht.ccee.ncsu.edu/swanadcirc/)<https://adcirc.org/home/documentation/adcirc-related-publications/>

- 2. Prepare input files for HCA-FM
	- Run FortToMat.m Output Fort.mat
- Run CreatBC.m Output POINTS.xls
- Run CreatIC.py Output BIC.mat
- 3. Run HCA-FM
	- Run HCA\_FM.mlx Output OUTPUT.mat
- 4. Analysis results
	- Run Analysis.py Output depth.tif, range.shp

Output COMPARE.mat, analysis.txt (compared with ADCIRC+SWAN)

# 5. Draw figures

- Figure 1
- Figure 2
- Figure 3
- Figure 4
- Figure 5
- Figure 6